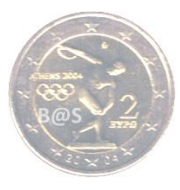

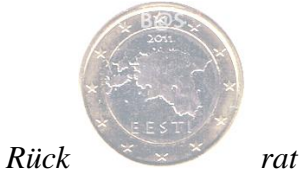

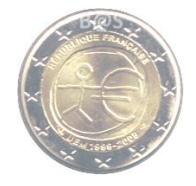

<span id="page-0-0"></span>**Handbuch – Rück-rat**

# **0. Inhaltsverzeichnis**

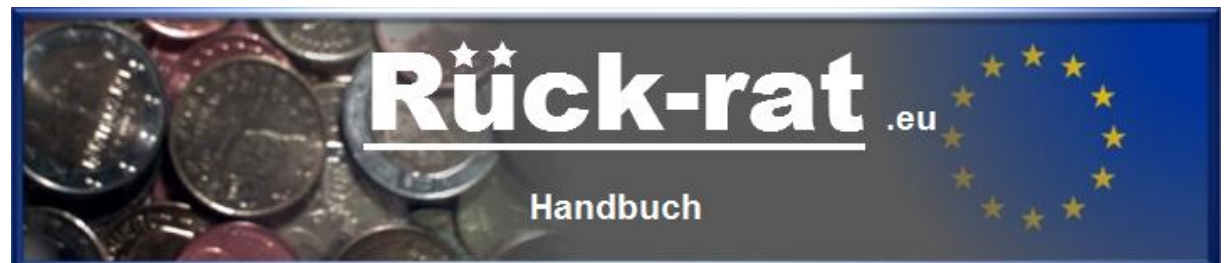

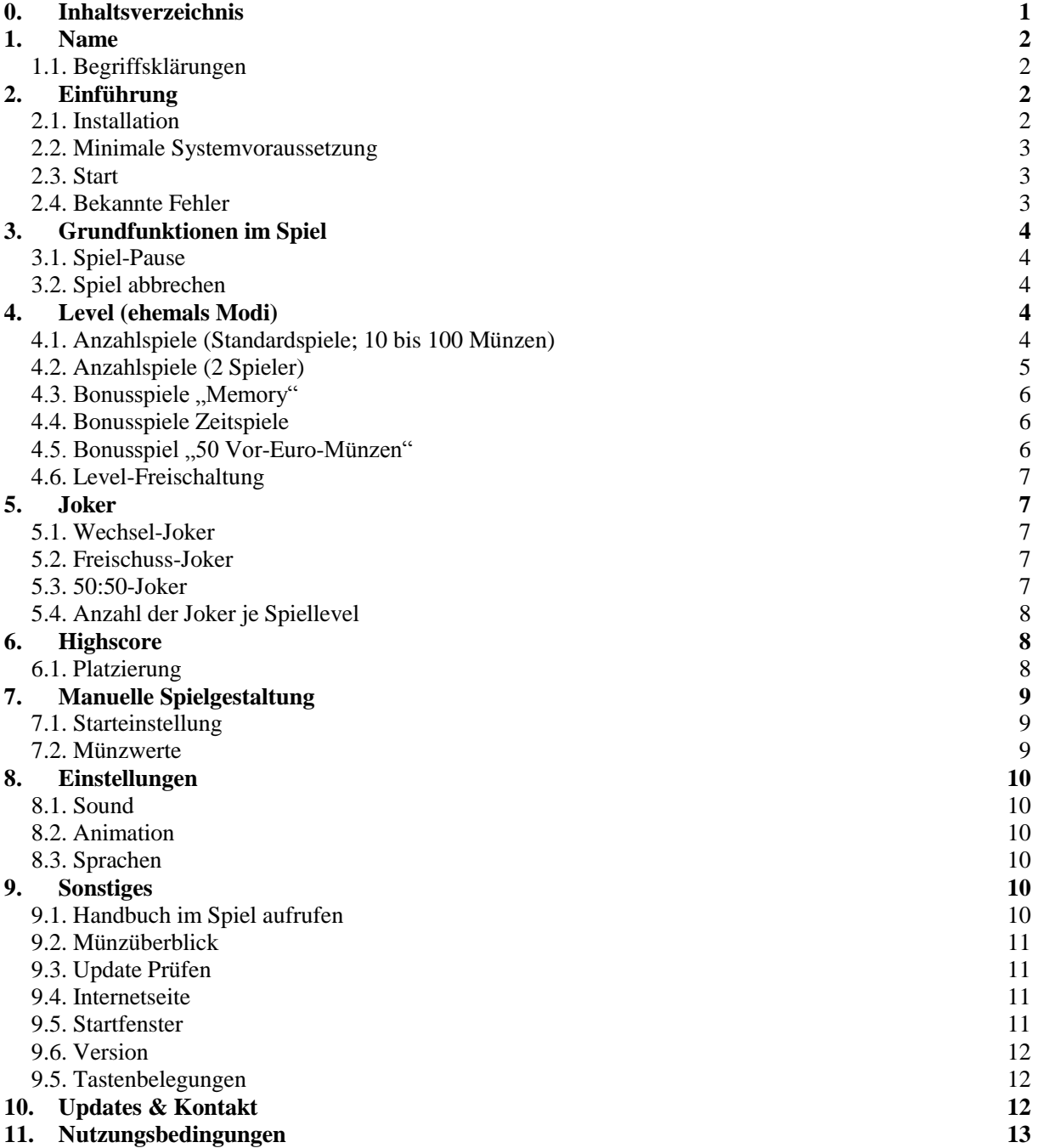

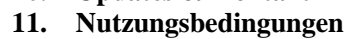

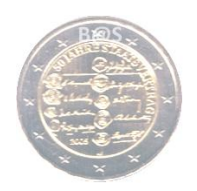

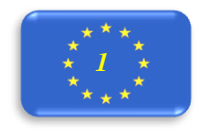

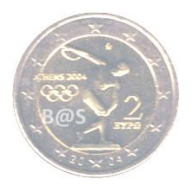

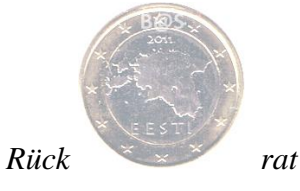

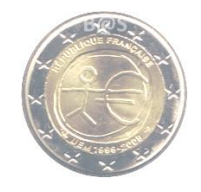

# <span id="page-1-0"></span>**1. Name**

Herkunft: "Rück-rat" steht für "Rückseiten raten".

Info: Bitte beachten Sie, dass dies *rein fachlich* nicht korrekt ist, da offiziell die jeweiligen, individuellen Länderseiten die Vorderseiten darstellen und die Wertseiten als Rückseiten bezeichnet werden.

## <span id="page-1-1"></span>**1.1. Begriffsklärungen**

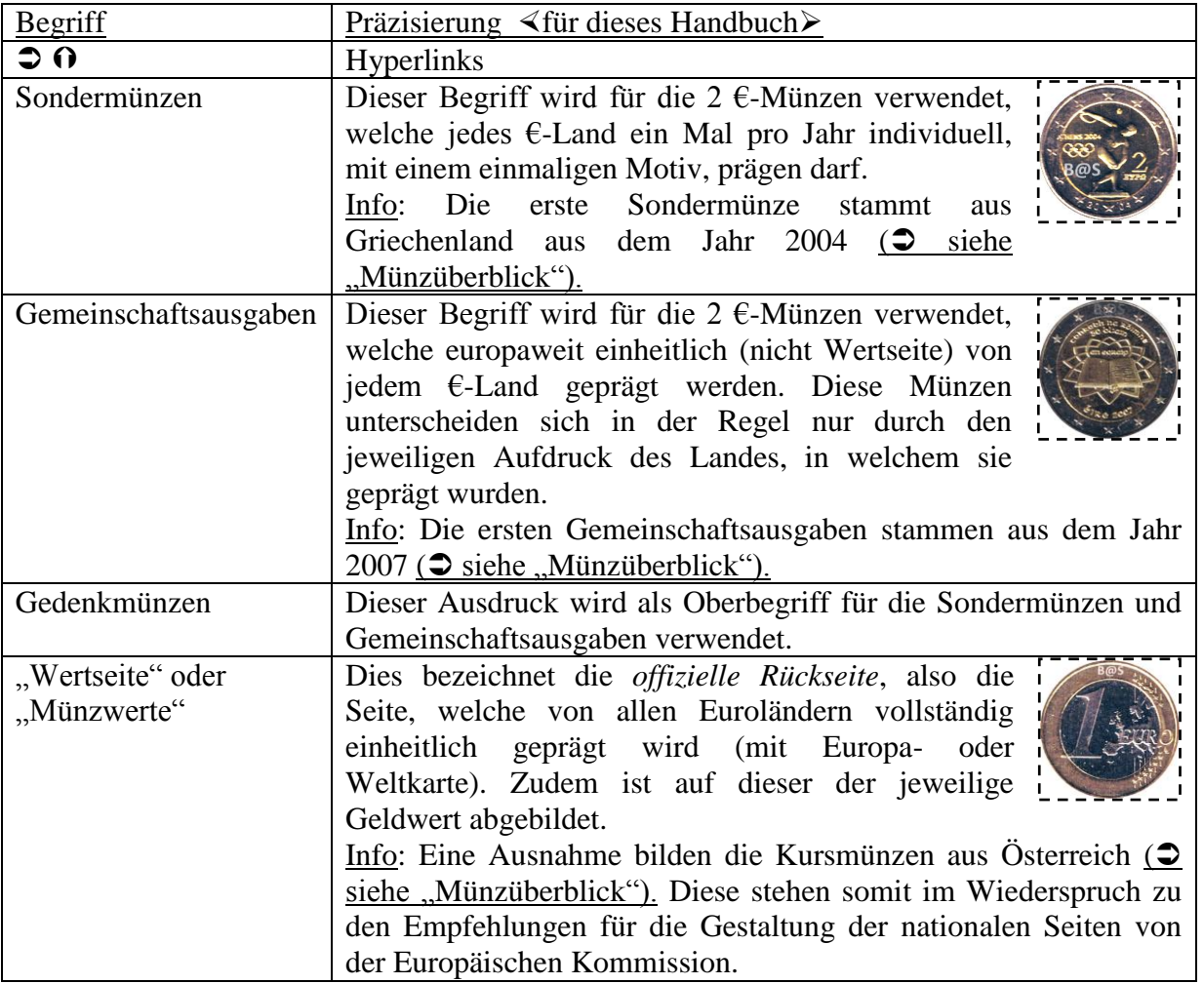

# <span id="page-1-3"></span><span id="page-1-2"></span>**2. Einführung 2.1. Installation**

Um das Spiel zu installieren, laden Sie bitte Installation-Datei die von [http://www.rueck](http://www.rueck-rat.eu/Downloads.html)[rat.eu/Downloads.html](http://www.rueck-rat.eu/Downloads.html) (Kurz-URL: [dl.8so.de\)](http://www.dl.8so.de/) herunter und führen diese aus. Anschließend folgen Sie den Bildschirmanweisungen.

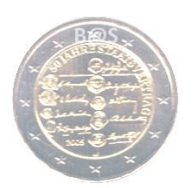

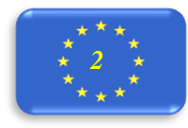

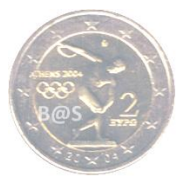

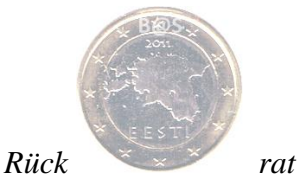

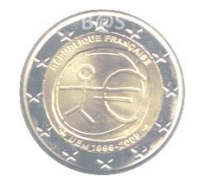

### <span id="page-2-0"></span>**2.2. Minimale Systemvoraussetzung**

- Betriebssystem: Windows XP, VISTA, 7 oder 8.1
- Auflösung: 1024x768 Pixel (Mindestempfehlung)
- Prozessor: 400 MHz
- freier Festspeicher: siehe [www.rueck-rat.eu/Downloads.html](http://www.rueck-rat.eu/Downloads.html)
- freier RAM: 100 MB
	- └> Hinweis: Wird oft zwischen den Fenstern des Programmes gewechselt, kann der benötigte RAM-Speicher zunehmen. Die Folge kann sein, dass das Programm langsamer wird oder Fehler auftreten. In diesem Fall muss das Programm geschlossen und neu gestartet werden. Beim Beenden des Programmes ist der Speicher wieder verfügbar.

## <span id="page-2-1"></span>**2.3. Start**

Sie starten das Programm, indem Sie die Datei "Rückrat.exe" ausführen. Das Spiel können Sie starten durch:

- Drücken der Tastaturtaste "F2" oder
- Wählen von "Neues Spiel starten" im Menü "Spiel" oder
- Drücken des Buttons "Spielstart" in der Menü-Leiste

### <span id="page-2-2"></span>**2.4. Bekannte Fehler**

- Sofern beim Programmstart die Fehlermeldung "Dateizugriff verweigert" erscheint, ist dies ein Berechtigungsproblem. Sie können das Programm in diesem Fall als Administrator ausführen oder Rück-rat deinstallieren und in einem anderen Überordner (ohne Zugriffsbeschränkungen) neu installieren (z.B. Festplatten-D-Laufwerk, sofern vorhanden).
- Sofern der Ordner im Startmenü nicht unter dem gewünschten Pfad erstellt wird, verschieben Sie den Ordner einfach in einen Pfad Ihrer Wahl.
- Wenn sich im Programm das Handbuch nicht öffnet, liegt das an den PC-Einstellungen. Sie können das Handbuch auch außerhalb des Programms öffnen. Das Handbuch finden Sie im Installationsverzeichnis oder über das Startmenü. Bitte beachten Sie, dass ein Programm zum Öffnen von PDF-Dateien erforderlich ist (vorzugsweise Acrobat Reader).
- Sollten nach dem Programmstart Fahnen mancher Länder mehrfach erscheinen, schließen Sie das Programm und starten Sie es bitte neu. Anschließend sollte der Fehler behoben sein.
- Sofern die Fahnen nach einem Update doppelt erscheinen (Installation einer neueren Version), deinstallieren Sie das Programm bitte vollständig und löschen zur Sicherheit den kompletten Ordnerinhalt manuell. Anschließend kann Rück-rat erneut installiert werden und das Problem ist behoben.

Das Spiel wurde ausführlich getestet. Sollten Ihnen beim Spielen dennoch Fehler auffallen, wären wir für Ihr Feedback dankbar.  $\bullet$  [siehe Kontakt.](#page-11-1)

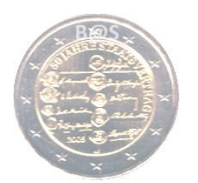

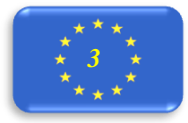

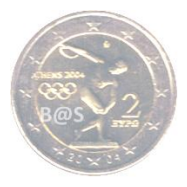

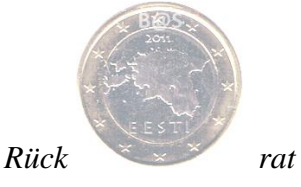

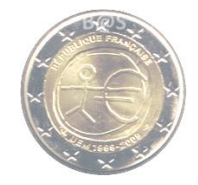

# <span id="page-3-0"></span>**3. Grundfunktionen im Spiel**

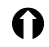

## <span id="page-3-1"></span>**3.1. Spiel-Pause**

Es gibt eine Pausenfunktion. Diese ist über das Menü, die Menü-Leiste ("Aktionbutton") oder durch Drücken der Tastaturtaste "F3" oder "Pause" zu aktivieren und zu deaktivieren. Während der Pause stoppt die Zeit, die aktuelle Münze wird durch die Aufschrift Pause verdeckt. Ebenso können die Länderflaggen und die Joker während der Pause nicht angeklickt werden.

Die Position des Cursors wird bei Aktivierung der Pause gespeichert. Beim Fortsetzen wird der Cursor an die Ausgangsstelle zurückgesetzt. Dies ist erforderlich, damit die Gesamtzeit für den Highscore nicht manipuliert werden kann.

### <span id="page-3-2"></span>**3.2. Spiel abbrechen**

Sie haben jederzeit die Möglichkeit, das Spiel via "Esc", Menü "Spiel"  $\triangleright$  "Spiel abbrechen" oder durch Beenden des Programmes abzubrechen.

Sofern Sie das laufende Spiel abbrechen, erhalten Sie unten rechts in der Leiste die Meldung "Spiel abgebrochen".

Bitte beachten Sie, dass keine Spielstände gespeichert werden. Dies gilt auch, wenn Sie das Programm während des laufenden Spieles schließen.

# <span id="page-3-3"></span>**4. Level (ehemals Modi)**

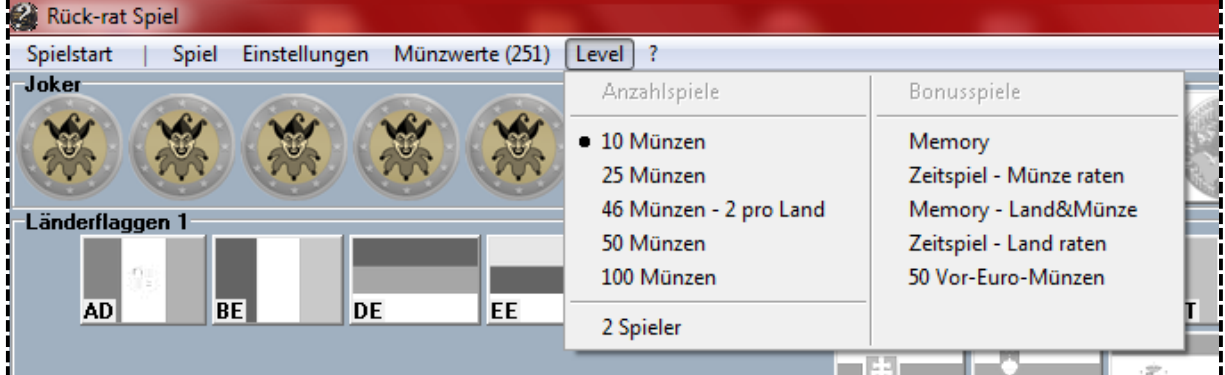

Das jeweils gewählte Level führt, im Menü "Level", links vor sich einen Auswahlpunkt.

Als Orientierungshilfe zur Levelauswahl wird in der Menü-Leiste hinter "Münzwerte" die Anzahl der aktuell gewählten Werte angezeigt.

### <span id="page-3-4"></span>**4.1. Anzahlspiele (Standardspiele; 10 bis 100 Münzen)**

Nach dem Start ist der Mitte die Rückseite einer Euromünze zu sehen. Dieser sollen Sie das Herkunftsland zuordnen. Ihre Antwort erteilen Sie, indem Sie auf die entsprechende Fahne des Landes klicken. Die Fahnen sind alphabetisch nach den Ländernamen sortiert. Durch kurzes Halten des Cursors (Mauszeiger) über einer der Flaggen wird der Name des Landes angezeigt. Nach einem Klick mit der linken Maustaste auf eine der Fahnen wird die

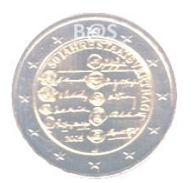

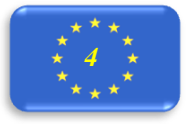

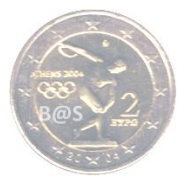

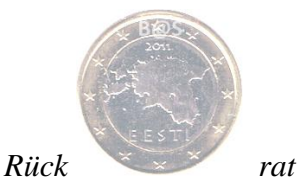

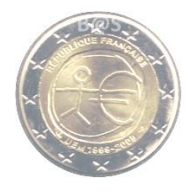

Münzrückseite nach links rutschen. Dort wird dann angezeigt, ob die Antwort richtig (grün) oder falsch (rot) war. Rechts von der aktuellen Münze sind die Vorderseiten der nächsten beiden Münzen zu sehen.

Zudem wird in der unteren Anzeige der Bilder ein Richtig- oder Falschsymbol die Münzvorderseite ersetzen. In der linken unteren Ecke wird die Anzahl der richtig erratenen Münzen angezeigt. Rechts unten sehen Sie die bisher benötigte Zeit.

Sie können eine Anzahl an zu erratenden Rückseiten wählen, sobald sie diese frei geschaltet haben ( $\triangle$ [Level-Freischaltung\)](#page-5-3):

- 10 Münzen (für Schnellstarter)
- $\geq$  25 Münzen (für Normalspieler)
- $\geq 2$  Münzen pro Land
- 50 Münzen (für Gern- und Vielspieler)
- $\geq 100$  Münzen (für Highscore-Knacker)

### **2 pro Land**

Die Mindestanzahl an Münzen wird im Menü vor "2 pro Land" angezeigt. Es ist eine zusätzliche Prüfung eingebaut, ob von jedem Land genug Münzen vorhanden sind (z.B. bei Sondermünzen). Daher kann es sein, dass im Menüpunkt "Münzwerte" mehr Münzen als erforderlich stehen, aber trotzdem eine Fehlermeldung angezeigt wird, dass zu wenig Münzen gewählt sind.

Bei diesem Level gibt es keinen Wechseljoker, da nicht wirklich sichergestellt werden kann, dass es genug Münzen von allen Ländern verfügbar sind. Weiterhin ist das Wechseln zu einem anderen Land nicht im Sinne dieses Spiels.

### **Münze tauschen**

Wenn im Münzüberblick eine der künftigen Münzen angeklickt wird, tauscht diese mit der aktuell zu ratenden Münze. Die aktuelle Münze wird an die Stelle der getauschten Münze verschoben. Sie wird also später erneut angezeigt. Diese Funktion ist in allen Anzahlspielen (inkl. Vor-Euro-Münzen) aktiviert.

### **4.2. Anzahlspiele (2 Spieler)**

<span id="page-4-0"></span>Unter den Anzahlspielen im Menü "Level" können Sie für jedes Anzahllevel die **Option "2 Spieler"** auswählen. Hierdurch erscheinen zwei Länderflaggen-Felder nebeneinander. Das Feld für **Spieler**  $\bullet$  ist Gelb und **Spieler**  $\bullet$  ist **Blau**. Im "Überblick" (unten) wird jeweils die zu erratene Münze durch die Farbe des Spielers ersetzt, der zuerst die korrekte Antwort gegeben hat. Wird eine falsche Antwort gegeben, wird die Münze der Farbe des Gegenspielers zugerechnet.

In diesem Modus gibt es keinen "Freischuss-Joker" und höhere Level können nicht freigeschaltet werden. Sobald die letzte Münze erraten wurde wird der Spielstand angezeigt. Ein Unentschieden ist möglich. Für diesen Fall gibt es keine Entscheidungsfrage.

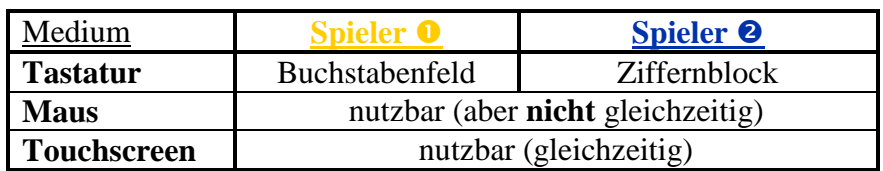

### **Eingabemöglichkeiten**

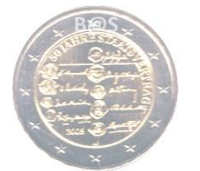

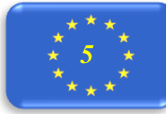

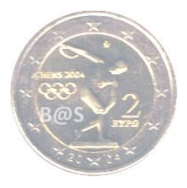

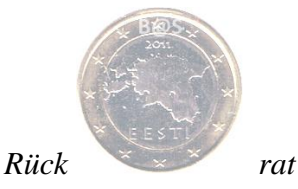

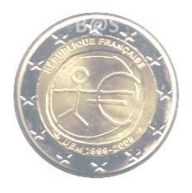

Spieler kann seine Eingabe der ersten Zahl durch drücken einer der Tasten **+**,-,\* und / zurücksetzten.

## <span id="page-5-0"></span>**4.3. Bonusspiele .. Memory"**

Das Bonusspiel "Memory" kann durch anklicken einer beliebigen Karte auf dem Spielfeld, direkt gestartet werden. Die Anzahl der Memorykarten und die Art der Münzen können Sie vor Spielstart auf der rechten Seite auswählen (Münzwerte). Das besondere an "Memory" ist, dass hier auch die Vorderseiten der Euromünzen ausgewählt werden können. Im Spiel wird angezeigt, welchen Anteil der Münzbilder man schon richtig zugeordnet hat (Fortschritt), sowie die Trefferquote in Prozent. Für "Memory" gibt es weder Joker noch einen Highscore.

### **"Memory – Land&Münze"**

Das Level "Memory – Land&Münze" kann ebenfalls durch anklicken einer beliebigen Karte auf dem Spielfeld, direkt gestartet werden. Die Anzahl der Memorykarten und die Art der Münzen können Sie vor Spielstart auf der rechten Seite auswählen (Münzwerte). In "Memory – Land&Münze" müssen Sie die Münze mit der korrekten Fahne paaren. Jedes Land kann hierbei nur ein Mal vorkommen. Im Spiel wird angezeigt, welchen Anteil der Münzbilder man schon richtig zugeordnet hat (Fortschritt), sowie die Trefferquote in Prozent. Für "Memory" gibt es weder Joker noch einen Highscore.

### <span id="page-5-1"></span>**4.4. Bonusspiele Zeitspiele**

Im den Zeitspielen wird hingegen im Übersichtsfenster links die Anzahl der bisher richtigen Antworten angezeigt. In der Mitte kann man die verbleibende Zeit ablesen. Für jede richtige Antwort erhält man zusätzliche Sekunden Restspielzeit gutgeschrieben. Rechts wird die Anzahl der bisher insgesamt gespielten Münzen addiert.

Folgende Zeitspiele sind verfügbar:

- Zeitspiel Münze raten (1 Minute zzgl. 1 Sekunde pro richtiger Antwort)
- Zeitspiel Land raten (2 Minuten zzgl. 2 Sekunden pro richtiger Antwort)

### **Zeitspiel - Land raten**

Nach dem Start ist in der Mitte eine Fahne zu sehen. Dieser sollen Sie die korrekte Münze aus der angezeigten Auswahl zuordnen. Ihre Antwort erteilen Sie, indem Sie auf die entsprechende Münze klicken. Die Münzen sind zufällig angeordnet.

### <span id="page-5-2"></span>**4.5. Bonusspiel "50 Vor-Euro-Münzen"**

Dieses Spiel ist ähnlich dem Level 50 Euro-Münzen ( $\triangle$  [Anzahlspiele\)](#page-3-4). Jedoch werden hierbei ausschließlich Vor-Euro-Münzen abgefragt und es stehen zu Spielbeginn mehr Joker zur Verfügung  $\odot$  [Joker\)](#page-6-5).

Das Menü "Münzwerte" wird deaktiviert. Es gibt keine Auswahlmöglichkeiten. Sobald auf einen der anderes Spiel umgeschaltet wird, wird auch das Menü "Münzwerte" wieder aktiviert.

<span id="page-5-3"></span>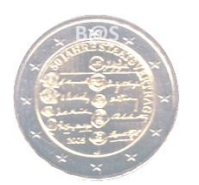

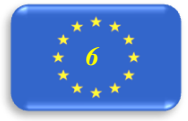

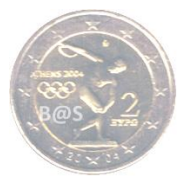

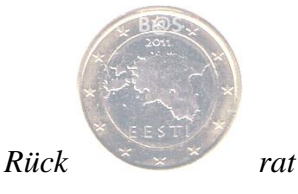

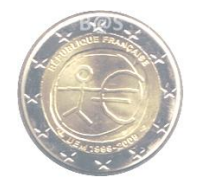

## <span id="page-6-0"></span>**4.6. Level-Freischaltung**

Das Menü "Modus" (alt) wurde im September 2012 überarbeitet. Seit dem handelt es sich hierbei um "Level". Um das nächste Level freizuschalten muss man im vorherigen Level ein **Mindestziel erfüllen**. Hier die Übersicht zu den Freischaltungszielen für die einzelnen Level:

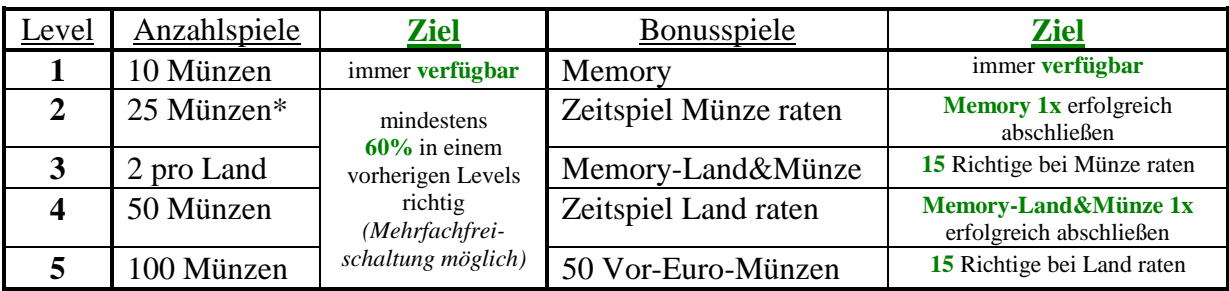

*Joker dürfen* zum Erreichen dieses Zieles natürlich verwendet werden.

# <span id="page-6-1"></span>**5. Joker**

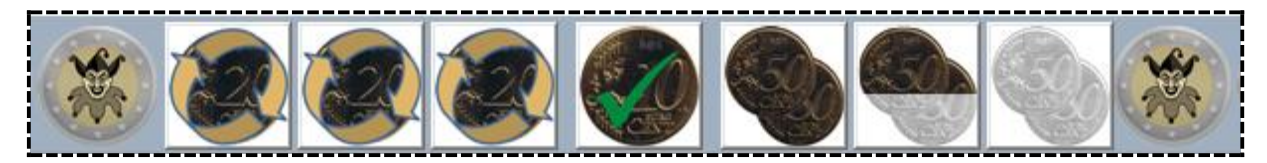

Für die einzelnen Spiele stehen Ihnen bis zu 3 unterschiedliche Joker-Varianten zur Verfügung. Pro zu erratendem Münzbild kann nur ein Joker verwendet werden.

## <span id="page-6-2"></span>**5.1. Wechsel-Joker**

Mit dem "Wechsel-Joker" können Sie die aktuelle Rückseite durch eine andere austauschen.

### <span id="page-6-3"></span>**5.2. Freischuss-Joker**

Mit dem "Freischuss-Joker" wird die aktuelle Münze als richtig gewertet.

### <span id="page-6-4"></span>**5.3. 50:50-Joker**

Mit dem "50:50-Joker" können Sie eine bestimmte Anzahl falscher Antworten ausblenden. Dieser Joker lädt sich mit jeder richtigen Antwort auf. Somit kann, bei Benutzung des Jokers, jeweils eine falsche Antwort mehr gestrichen werden. Sobald nur noch 2 Antworten verbleiben, lädt sich der nächste 50:50-Joker. Es gibt maximal 3 davon. Im Hinweistext (kurzes Halten des Cursors über dem Joker) steht, wie viele falsche Antworten gestrichen werden, d.h. wie weit der Joker geladen ist.

Wichtig: Dieser Joker kann auch benutzt werden, wenn er nur teilweise geladen ist.

Tipp: Der 50:50-Joker bietet sich (auch im "nur" teilweise geladenen Zustand) an, wenn man eine Idee hat, aus welchem Land die aktuelle Münze stammen könnte, sich aber (noch) nicht ganz sicher ist.

<span id="page-6-5"></span>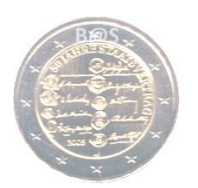

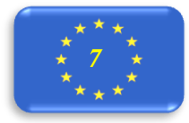

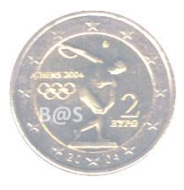

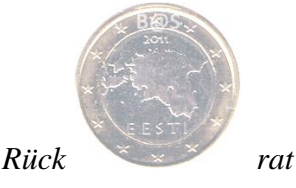

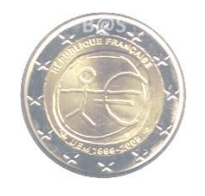

# <span id="page-7-0"></span>**5.4. Anzahl der Joker je Spiellevel**

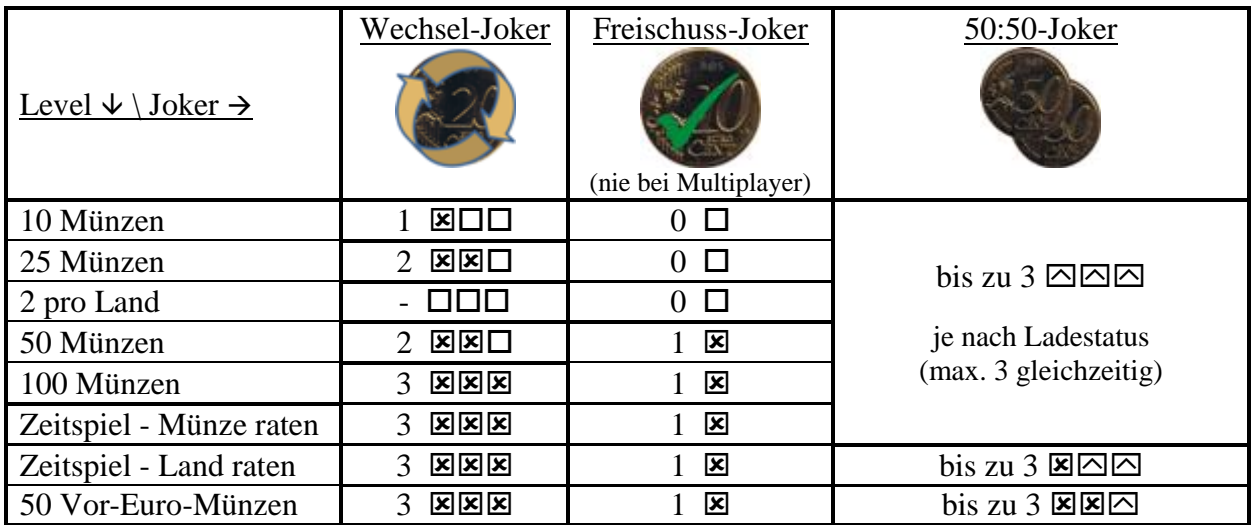

 $\triangleright$  Die "Memory" Spiele beinhalten keine Joker.

# <span id="page-7-1"></span>**6. Highscore**

Nach Beendigung des Spiels erscheint ein Fenster, in dem steht, wie viele Antworten richtig waren und wie viel Zeit Sie dafür benötigt haben. Wenn Sie den Highscore erreicht haben, müssen Sie im nächsten Fenster Ihren Namen eintragen. Hier erfahren Sie außerdem, welchen Platz Sie belegt haben. Im Folgenden öffnet sich der Highscore. Bevor Sie weiterspielen können, müssen Sie das Highscore-Fenster schließen.

Wenn Sie den Highscore manuell öffnen wollen, wählen Sie "Highscore" im Menü "Spiel" oder drücken Sie die Taste "F4" auf der Tastatur.

Der Highscore kann von Ihnen jederzeit wieder gelöscht werden (via Button "Löschen" im Highscore-Fenster).

## <span id="page-7-2"></span>**6.1. Platzierung**

Die folgenden Faktoren spielen für die Punktevergabe und Platzierung eine Rolle:

- $\rightarrow$  richtige Antworten in Prozent
- $\rightarrow$  benötigte Zeit
- $\rightarrow$  benutzte Joker
- Anzahl der gesamt gespielten Bilder (10, 25, 50 oder 100 Stück in Anzahlspielen)

Sofern im Spiel keine richtige Antwort gegeben wird, erfolgt keine Eintragung in den Highscore.

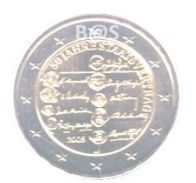

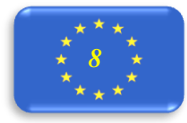

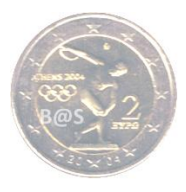

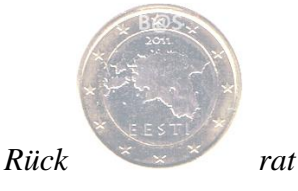

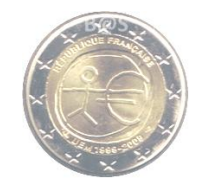

# <span id="page-8-0"></span>**7. Manuelle Spielgestaltung**

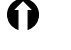

## <span id="page-8-1"></span>**7.1. Starteinstellung**

Die folgenden Einstellungen sind bei Programmstart als Standardauswahl eingestellt:

- $\geq 10$  Rückseiten (Level)
- 1 Cent- bis 2 Euro-Münzen ohne 2 Euro-Sondermünzen bzw. Gemeinschaftsausgaben (Münzwerte)

Diese Einstellungen lassen sich in den Menüs "Münzwerte" und "Level" ändern.

<span id="page-8-2"></span>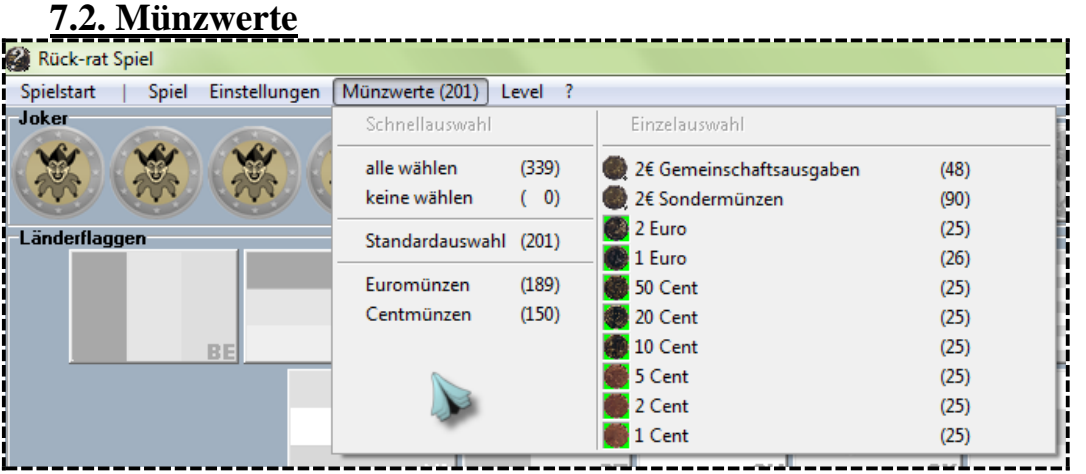

Im Menü "Münzwerte" können Sie die zu erratenden Werte festlegen. Die getroffene Auswahl ist links durch ein grün unterlegtes Feld gekennzeichnet. Als Orientierungshilfe zur Level-Auswahl wird in der

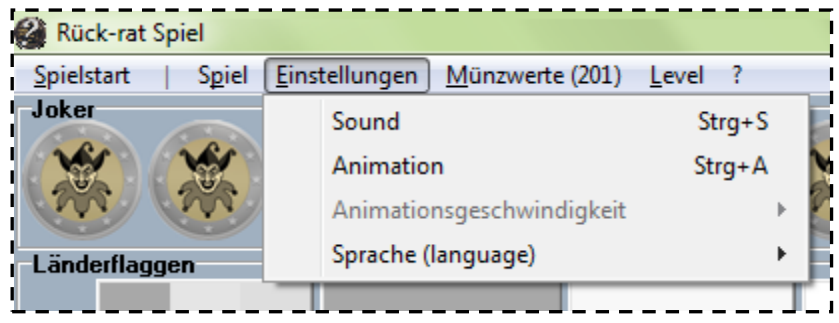

Menü-Leiste hinter "Münzwerte" die Anzahl der aktuell gewählten Werte angezeigt. Sie können zusätzlich auch die Rückseiten der 2 Euro-Sondermünzen (für "Kenner") und/oder der 2 Euro-Gemeinschaftsausgaben (für "Vollprofis") wählen. Es ist ebenso möglich einzelne oder mehrere Münzwerte abzuwählen. Sofern eine solche Einzelauswahl getroffen wird, öffnet das Menü erneut, damit die Einzelauswahl direkt fortgesetzt werden kann.

Mit "keine wählen", "alle wählen", "Standardauswahl", "Euromünzen" und "Centmünzen" ( $\supset$  siehe [Startauswahl\)](#page-8-1) können Sie Ihre Auswahl beschleunigen. Das Programm achtet darauf, dass die Anzahl nicht zu hoch für die gewählten Rückseiten ist. Hierzu erhalten Sie ggf. eine Nachricht.

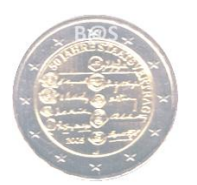

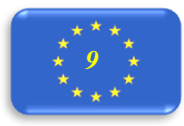

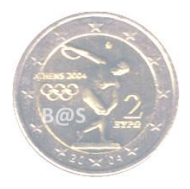

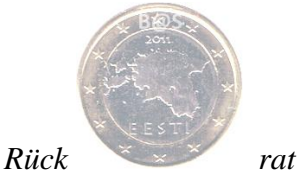

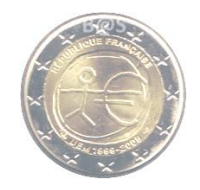

# <span id="page-9-0"></span>**8. Einstellungen**

Alle Einstellungen werden beim Verlassen des Programms gespeichert und sind automatisch beim folgenden Programmstart vor-eingestellt.

## <span id="page-9-1"></span>**8.1. Sound**

Im Menü "Einstellungen" können Sie den Sound für Rück-rat deaktivieren und wieder aktivieren. Bei Programmstart ist der Sound automatisch aktiviert. Ob der Sound aktiviert ist, können Sie zusätzlich im Menü "Einstellungen" durch den Auswahlpunkt vor "Sound" sehen. Zusätzlich können Sie mit der Taste "Strg+S" die Aktivierung oder Deaktivierung des Sounds vornehmen.

## <span id="page-9-2"></span>**8.2. Animation**

Im Menü "Einstellungen" können Sie die Animation für das Einblenden der Münzrückseiten deaktivieren und wieder aktivieren. Die Animation bewirkt, dass die Münzrückseiten schrittweise aufgedeckt werden. Bei Programmstart ist diese Animation automatisch aktiviert. Ob die Animation aktiviert ist oder nicht, können Sie zusätzlich im Menü "Einstellungen" durch den Auswahlpunkt vor "Animation" sehen. Zusätzlich können Sie mit der Taste "Strg+A" die Aktivierung oder Deaktivierung der Animation vornehmen.

Die Animationsgeschwindigkeit kann ebenfalls im Menü "Einstellungen" auf einer Skala von 1 (langsam) bis 10 (schnell) eingestellt werden.

Ob man die Animation aktiviert oder nicht, hat keinen Einfluss auf den Rest des Spieles und auch nicht auf die Highscore-Punkte.

## <span id="page-9-3"></span>**8.3. Sprachen**

Im Menü "Einstellungen" können Sie die Sprache für Rück-rat ändern. Bisher sind  $\blacksquare$  "Deutsch",  $\gtrless \mathbb{R}$  "Englisch" und  $\spadesuit$  "Spanisch" verfügbar.

# <span id="page-9-4"></span>**9. Sonstiges**

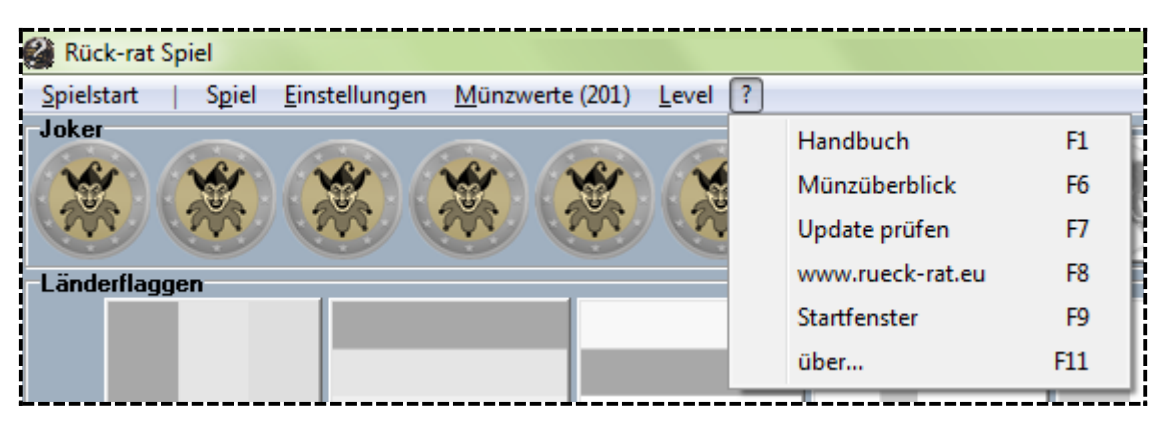

# <span id="page-9-5"></span>**9.1. Handbuch im Spiel aufrufen**

Über das Menü "?" ► "Handbuch" oder durch Drücken der Taste "F1" können Sie sich das Handbuch im Spiel aufrufen.

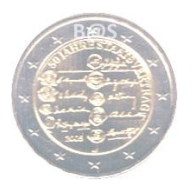

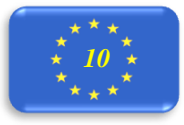

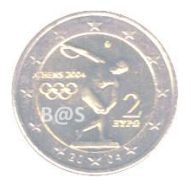

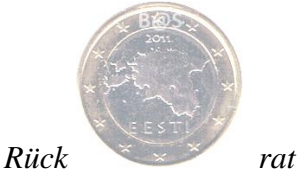

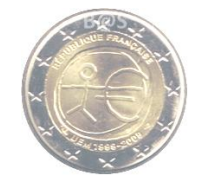

## <span id="page-10-0"></span>**9.2. Münzüberblick**

Über das Menü "?"  $\triangleright$  "Münzüberblick" können Sie sich alle verfügbaren Münzen, geordnet nach Ländern, anzeigen lassen. Somit ist es möglich, sich hier über die jeweils korrekten Lösungen zu informieren.

### **Sammlungskontrolle (Bonus)**

Im "Münzüberblick" können durch setzten eines Hakens, unten rechts vom jeweiligen Motiv, vermerken, ob diese Münze in Ihrer Sammlung bereits vorhanden ist oder nicht. Die Informationen bleiben nach dem Schließen des Programms gespeichert.

Die Informationen hierzu werden in den Länderordnern im Ordner "Münzen" jeweils in der Datei "Sammlung.inf" gespeichert. Sie können alle Werte im Münzüberblick durch anklicken des Buttons "Sammeldaten löschen" zurücksetzten.

### <span id="page-10-1"></span>**9.3. Update Prüfen**

Über das Menü "?" ► "Update Prüfen" oder durch Drücken der Taste "F7" können Sie sich die Programm und Münzversion auf Ihrem PC mit der aktuell verfügbaren auf dem Rück-rat • Server vergleichen und die neuste Version direkt herunterladen.

### <span id="page-10-2"></span>**9.4. Internetseite**

<span id="page-10-3"></span>Über diesen Link öffnet sich die offizielle Rück-rat • Internetseite in Ihrem Standardbrowser.

### **9.5. Startfenster**

Das Startfenster können Sie via "?" > "Startfenster" erneut und zeitlich unbegrenzt aufrufen. Sie können das Fenster mit der Taste "Esc" oder dem "X"-Button im Fensterrahmen oben rechts schließen.

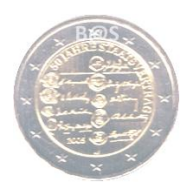

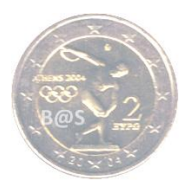

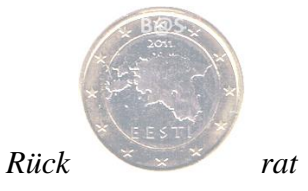

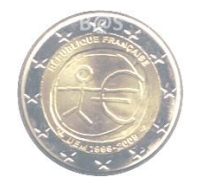

## <span id="page-11-0"></span>**9.6. Version**

Die aktuelle Programm- und Münzversion können Sie via "?"  $\triangleright$  "über…", zusätzlich zur Updateprüfung, abfragen.

### **9.5. Tastenbelegungen**

<span id="page-11-1"></span>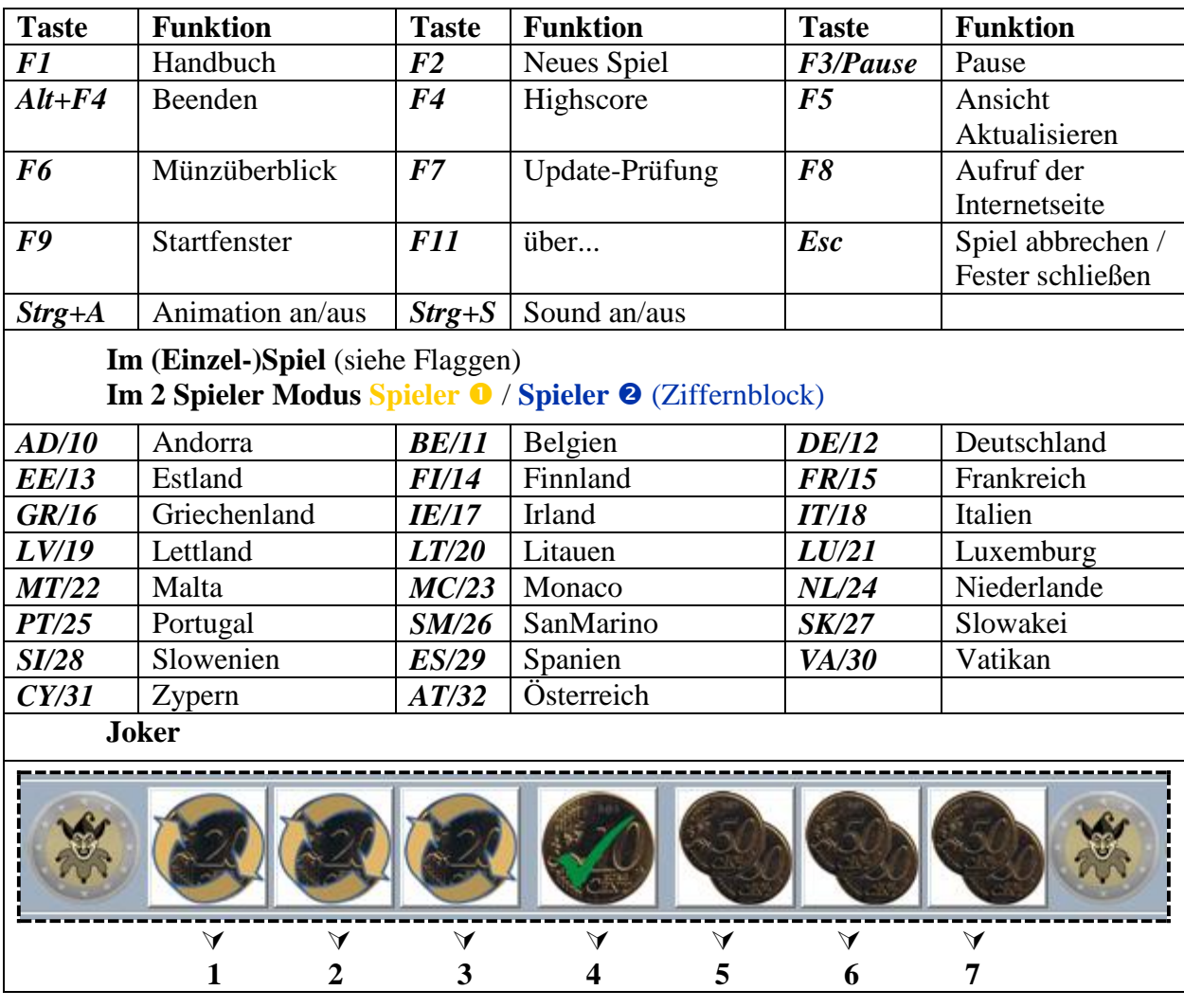

# <span id="page-11-2"></span>**10. Updates & Kontakt**

Über das Menü  $\mathbb{R}^n$   $\triangleright$   $\therefore$  Update prüfen" können Sie, bei bestehender Internetverbindung direkt vom Programm checken lassen, ob eine neue Programm- und/oder Münzversion verfügbar ist. Die neue Installationsdatei kann direkt geladen und installiert werden.

Die jeweils neuste Programmversion mit allen jeweils aktuellen Münzen können Sie unter [www.rueck-rat.eu/Downloads.html](http://www.rueck-rat.eu/Downloads.html) herunterladen (Kurz-URL: [dl.8so.de\)](http://www.dl.8so.de/).

Fragen oder Feedback richten Sie bitte an:  $\bullet$  [mail@rueck-rat.eu](mailto:mail@rueck-rat.eu?subject=Rück-rat%20Feedback)

### *Viel Spaß beim Spielen!*

Ihre Sömmerdaer Spielentwickler Martin und Matthias

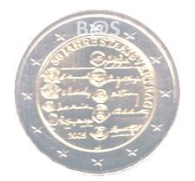

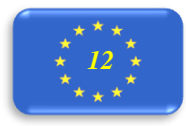

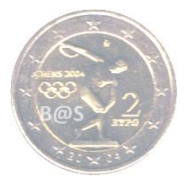

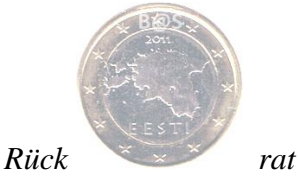

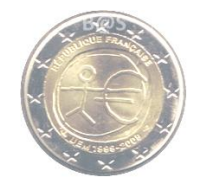

# <span id="page-12-0"></span>**11. Nutzungsbedingungen**

(Kopie aus dem Installationshinweistext, Stand: Dezember 2011)

Sie dürfen das Programm (die Software) nicht verwenden, wenn Sie mit den Nutzungsbedingungen nicht einverstanden sind. Bitte lesen Sie sich daher diese Nutzungsbedingungen gründlich durch.

### **NUTZUNG**

Sie dürfen das Programm (die Software) zeitlich unbegrenzt kostenlos verwenden. Das Programm (die Software) kann kostenlos unter <http://www.rueck-rat.eu/> heruntergeladen werden.

### **EIGENTUM**

Die Software, Bilder und die Dokumentation sind Eigentum des Autors. Veränderungen an der Software, den Bildern, der Dokumentation sowie am Verteilungsarchiv sind strengstens verboten und verletzen das Urheberrecht des Autors. Die Bilder dürfen nur für das Programm verwendet werden. Die Bilder oder Teile der Bilder dürfen nicht kopiert oder verändert werden.

### **HAFTUNG**

Der Autor haftet nicht für Schäden an Soft- oder Hardware oder Vermögensschäden, die durch das Benutzen der Software entstehen. Eine nicht ordnungsgemäße Benutzung des Programmes (der Software) kann zu Schäden an dem Programm (der Software) oder anderer Dateien führen, weshalb keinerlei Veränderungen an dem Programm (der Software), den dazugehörigen Dateien oder der Datei- und Ordnerstruktur in den Programmordnern erlaubt sind.

### **WEITERGABE**

Sie sind nicht berechtigt, die Software zu verkaufen, zu vermieten oder zu verleihen. Das Programm (die Software) darf nicht an Dritte weiter gegeben werden. Das Programm (die Software) darf nur von der offiziellen Webseite:<http://www.rueck-rat.eu/> kostenlos bezogen werden.

### **WICHTIG**

Sollten Sie einem dieser Punkte nicht zustimmen, dürfen Sie die Software nicht installieren und dürfen die Software nicht verwenden.

### **SCHLUSSBESTIMMUNGEN**

Sollte eine der vorgenannten Bedingungen unwirksam oder nichtig sein, so berührt dies nicht die Wirksamkeit der übrigen Bedingungen. Teilnichtigkeit führt nicht zur Nichtigkeit der gesamten Nutzungsbedingungen. Die Parteien verpflichten sich für den Fall der Teilnichtigkeit/Unwirksamkeit einzelner Bedingungen, eine wirksame Regelung zu finden, die dem Vertragszweck am nächsten kommt.

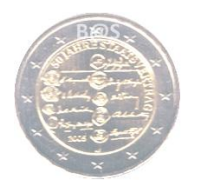

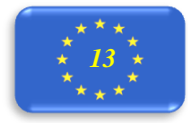